## **Режимы.**

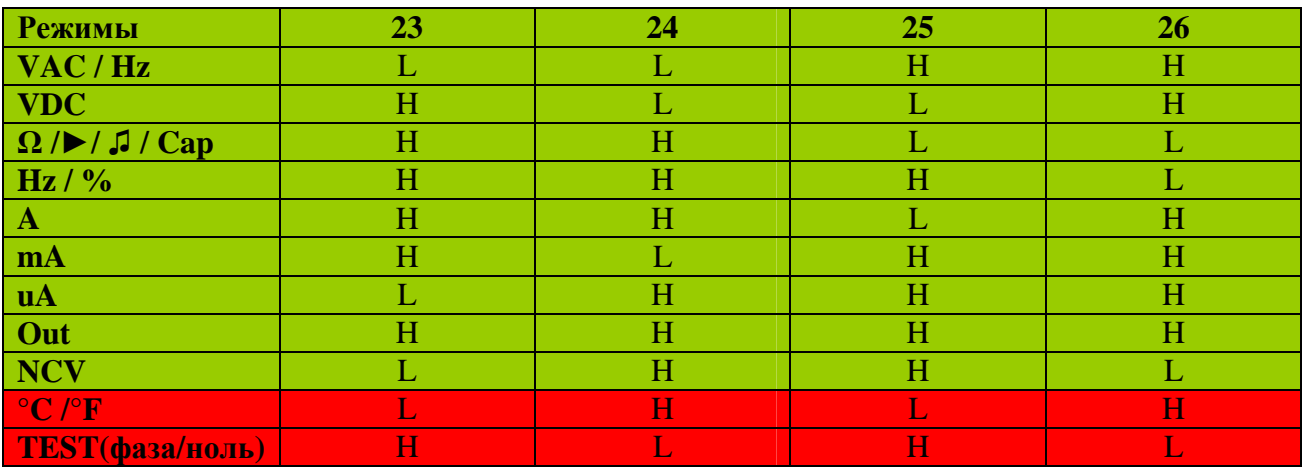

## **Кнопки.**

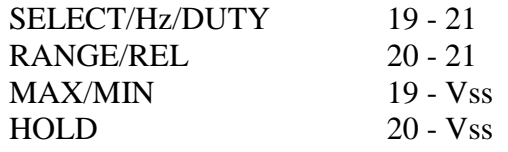

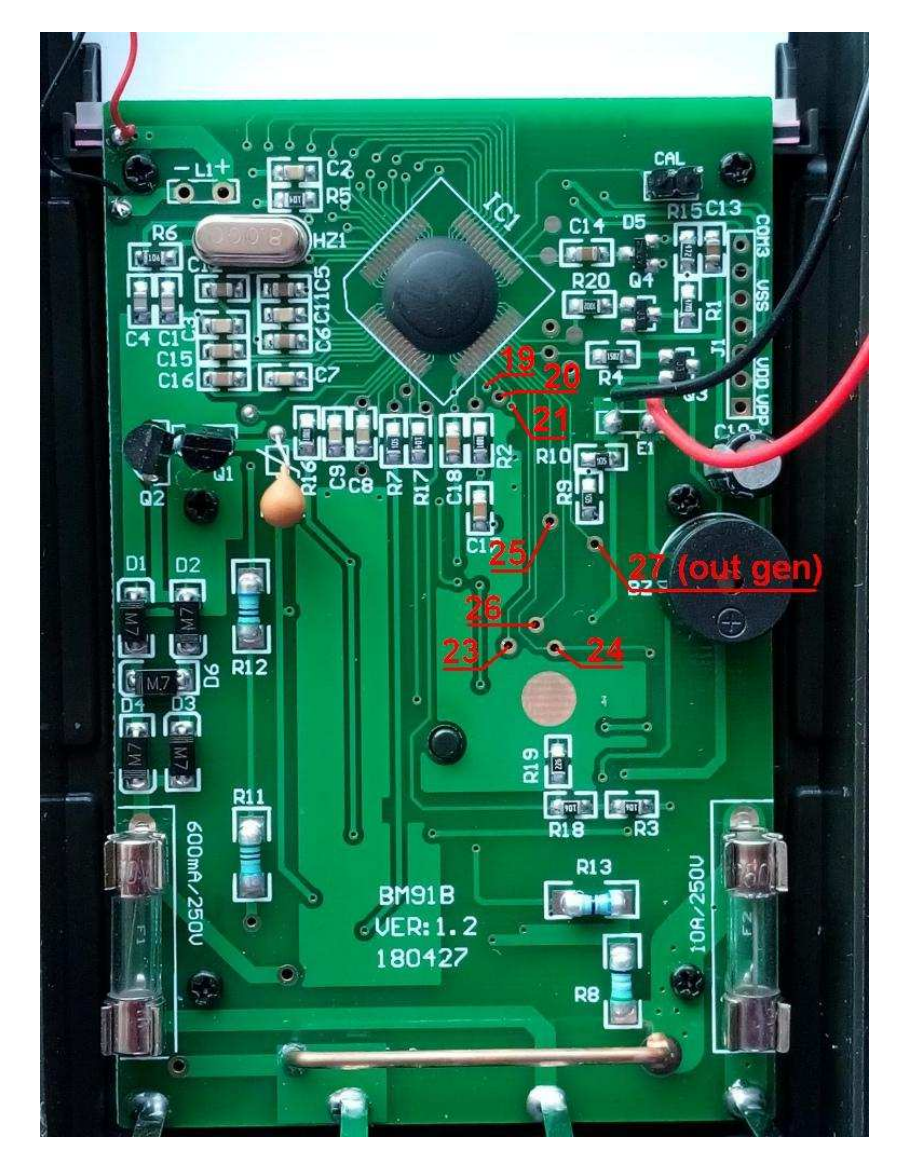

## **Пример доработки (температура).**

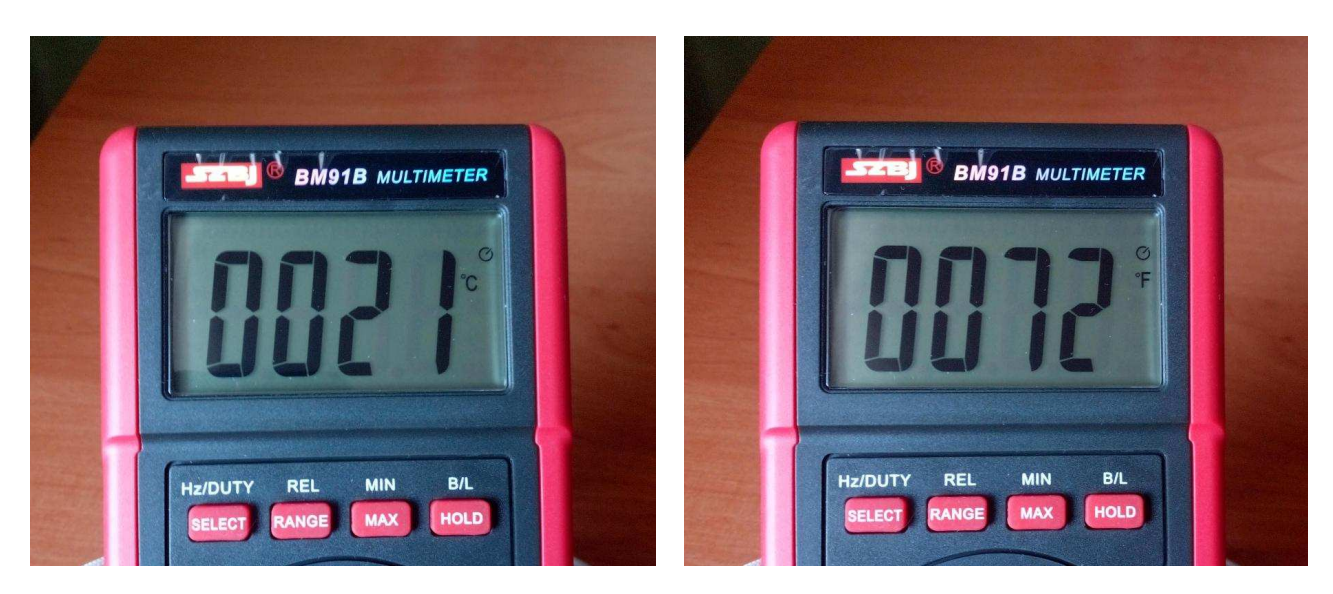

Режим измерения температуры удобней всего реализовать в положении селектора OUT (генератор). Для этого нужно сделать небольшую доработку.

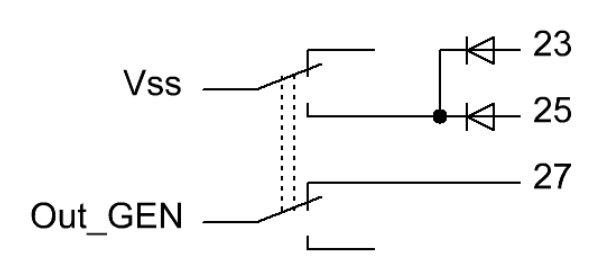

Кнопка (переключатель) должна быть с двумя группами контактов. Через одну группу подается сигнал на управляющие входа процессора. Через другую группу сигнал генератора подключается к выходу мультиметра. Когда включается режим измерения температуры, генератор должен отключаться от выхода.

Внутри мультиметра достаточно просторно, поэтому с размещением дополнительной кнопки не должно быть проблем.

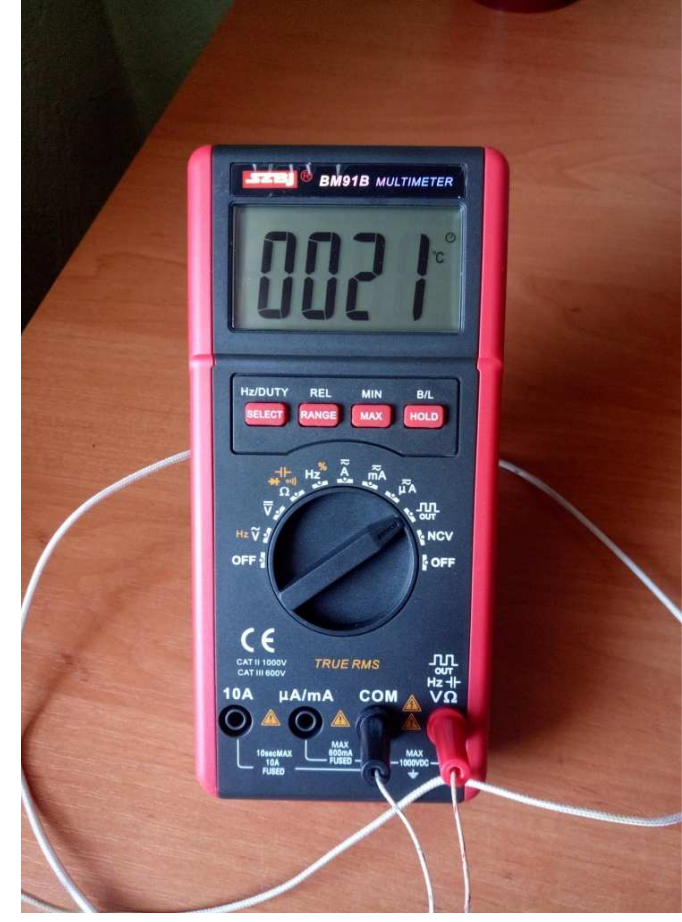

## **Калибровка.**

Для калибровки нужно замкнуть контакты **CAL** на плате.

В этом режиме можно откалибровать напряжение, сопротивление, температуру и ток в двух диапазонах A и mA.

Для калибровки потребуются эталоны: 100.0mV, 100K, 1.000A, 100.0mA.

Для калибровки тока и напряжения можно воспользоваться любым регулируемым источником питания и поверенным измерительным прибором, или прибором, которому доверяете.

1. "Калибровка напряжения".

Переключить селектор в положение Ω. На индикаторе должно появиться сообщение "CAL", после чего будет какой-то тест (будут меняться числа 14, 28, 42, 56…). По окончанию теста сообщение "PAS" (сохраняются результаты теста в память) и переход в режим калибровки напряжения.

Тест можно пропустить, нажав кнопку SELECT.

На индикаторе **"DC 000.0 mV"**.

Подать на вход мультиметра напряжение 100.0мВ (или все-таки приложить напряжение ко входу) и нажать кнопку HOLD…

Сообщение "PAS" укажет о том, что результат калибровки записан в память. После этого мультиметр перейдет в режим измерения.

Если на индикаторе появится сообщение "ErC" – ошибка калибровки, то результат калибровки не будет сохранен. Такое сообщение возможно, если ко входу ничего не было подключено, т.е. напряжение 0.

2. "Калибровка сопротивления".

Выполнить первую часть п.1, далее нажимая кнопку SELECT пропустить калибровку напряжения и частоты. На индикаторе **"kΩ"**. Подключить ко входу мультиметра эталонное сопротивление 100к и нажать кнопку HOLD…

3. "Калибровка температуры холодного спая (комнатной температуры)".

Выполнить первую часть п.1, только в режиме "kΩ" нажать кнопку SELECT. На индикаторе **"°С"**.

Далее короткими нажатиями кнопки SELECT уменьшение значения, длительным нажатием увеличение значения с шагом 1°С.

Сохранить результат калибровки кнопкой HOLD…

4. "Калибровка тока в режиме А". Переключить селектор в положение А. На индикаторе **"DC 00.00 A"**. Подать на вход мультиметра ток 1А и нажать кнопку HOLD…

5. "Калибровка тока в режиме mA". Переключить селектор в положение mA.

На индикаторе **"DC 000.0 mA"**.

Подать на вход мультиметра ток 100мА и нажать кнопку HOLD…

Для того чтобы продолжить калибровку после завершения любого из этапов или после сообщения об ошибке нужно передернуть селектор.